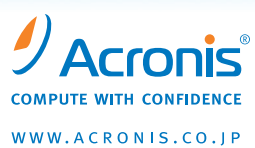

# **Acronis ® Backup & Recovery ® 10 Update 1**

新機能と機能拡張を実現するアップデート

Acronis ® Backup & Recovery ® 10 Update 1では、新機能および機能拡張のセットが新たに4つ提供されます。 このセットには、バックアップ後の仮想コンピュータへの自動変換機能や集中管理型レポート機能、使いやす さと機能性の向上を目的とした多数の改善が含まれています。

# 新機能

## バックアップ後の仮想コンピュータへの自動変換

バックアップ後の仮想コンピュータへの自動変換機能を有効にしておくと、Windowsマシンに障害が発生してもシステムを素早く稼 働できます。マシンがバックアップされるたびに、バックアップ後の仮想コンピュータへの自動変換機能は、そのバックアップから仮 想マシンを作成します。バックアップ元のマシンで障害が起きると、仮想マシンを素早く起動できるため、ダウンタイムによる影響 を最小限に抑えることができます。

#### 集中管理型レポート機能

組織が大きくなればなるほど、より強力な集中管理型レポート機能が必要になります。アクロニスは、個別のレポートに代わるものと して、あらゆる状況に素早く簡単に対応できるように、統合された包括的なレポート作成インフラストラクチャを提供します。フィルタ 処理とソート処理のインターフェイスを使用してレポートを作成することも、事前に定義されたレポートを企業のニーズに合わせて迅 速にカスタマイズしてレポートを生成することも可能です。レポートは、ユーザーがカスタマイズできるように、XMLファイルとして保 存されます。

### グループ化機能

組織が大きくなるにつれ、今よりも簡単にデジタル・リソースを管理する必要性が出てきます。Acronisのグループ化機能を使用する と、これまでよりも少ない労力で資産を管理することが可能です。管理者は、AMS(Acronis Management Server:Acronis管理サー バー)データベース内にあるマシンのグループを、テキスト・ファイルに保存されているマシンのリストに同期させることができます。 アクロニスでは、同期を行うスクリプトの実行スケジュールを設定するコマンドライン・ツールを提供しています。頻繁に変更される 環境の場合は、動的なグループ化機能により、グループの内容の同期に使用しているテキスト・ファイルを変更するだけで即座に調 整することが可能です。

#### VMware向けの機能強化

Acronisは、VMware vCenter ™ Serverと完全に統合しているため、インターフェイスを変更しなくてもVMwareマシンを管理できます。 たとえば、VMware vCenterが提供するVM (仮想マシン)のリストをAcronis管理サーバーから表示したり、Acronis管理サーバー上で VMware VirtualCenterからVMのリストを参照したり、Acronisを使用して作成されたVMを自動的にvCenterに登録したりできます。ま た、AcronisのVMバックアップの構成とステータスに関する情報をVMware vCenterで表示することも可能です。AcronisとVMwareの 統合による利点は、Acronis管理サーバーのインターフェイスから離れなくても、ESXエージェントをESXホストに手動でインストール することができるという点です。さらに、クラウド・コンピューティングへの移行を検討中または実施中の企業のために、アクロニス はVMwareの新たにアップデートされたコアの仮想化プラットフォームであるvSphereをサポートしています。

### ユーザー・インターフェイスの強化

アーカイブ、スライス、格納域の計算値と比率を示す新しい項目を追加しました。 格納域、アーカイブ、バックアップに関して、次の情報がMMS(Managed Machine Service:バックアップおよび復元に利用されるサー ビス)またはAMSで表示されます。

- サイズ: 元データのサイズ、バックアップ・データのサイズ、重複除外されたデータのサイズ、使用されている領域
- 比率: 全体の比率、バックアップ・データの比率、重複除外比、圧縮率

#### 「送信バイト数」の表示

これらの表示を使用すると、データ・サイズの変化、使用されている領域のサイズ、および重複除外とファイル圧縮により節約され た領域のサイズを簡単に確認できます。

### VM用のライセンス・カウンター

Acronis Backup & Recovery Advanced Server Virtual EditionおよびBackup & Recovery Advanced Serverでは、[ライセンス サーバー] コンソールに表示される概要の1項目として、VMにインストールしているライセンスの数が示されます。[使用情報の表示]ビュー に、仮想マシンの名前とMACアドレスが表示されます。

### Acronis GUIを使用してLinuxの論理ボリューム管理のLVM構造をアーカイブに保存

従来、この機能の実行にはコマンドライン・インタプリターを使用する必要がありましたが、現在はAcronisのユーザー・インターフェ イスから実行できるようになりました。

## **管理機能の強化**

- Acronisデータベースのわかりやすいビュー: AMSデータベースのビューを別のデータベースに保存するようにしたことで、カス タム・レポートを簡単に生成できるようになりました。
- Linuxメディアの[Collect sysinfo]ボタン: LinuxメディアGUIの[Collect sysinfo]ボタンからLinuxのシステム情報とログの収集 ができるようになりました。
- Acronis Secure Zone®(ASZ)への同時アクセス: Acronis Secure Zone®(ASZ)への同時アクセスが可能になりました。これによ り、複数の管理者がASZ上で作業できます。
- 復元先のマシンを選択: Acronis管理サーバーで、アーカイブとその復元先のマシンを簡単に選択できるようになりました。
- 既存のスクリプトからカスタムのバックアップ計画を作成:ゼロからバックアップ計画を構築する必要がないため、時間を節約 できるようになりました。
- WOL(Wake-On-LAN)プロキシ: 管理者は、Wake-on-LANコンポーネントが複数のサブネットにわたって機能するようにプロキ シをインストールできるようになりました。
- Windows PEおよびLinux用のiSCSIイニシエーター: 時間を節約する方法の1つで、Windows PEのユーザー・インターフェイスか ら離れなくてもiSCSIデバイスを起動できるようになりました。
- Linux用の単一のインストーラ: Linuxコンポーネントは、Acronis Backup & Recovery Server for Linux用の1つのインストーラに まとめられました。
- ブータブル・メディアの作成中にLinuxのカーネル・パラメーターを設定するオプション: LinuxのGUI(リムーバブル・デバイス・ マネージャ)からiSCSIをセットアップできるようになりました。Linuxインターフェイスに留まったままで、新しいiSCSIデバイスを 作成できます。
- 一体化したWinPE/Linuxメディア・ビルダー: 単一のウィザードからLinuxベースまたはWinPEベースのメディアを作成できるように なりました。WAIKがインストールされている場合は自動的に検出されます(この場合、WinPEメディアを自動的に作成できます)。
- バックアップ・イメージのエクスポートと複製: 災害復旧に備えるために、イメージを選択的にエクスポートおよび複製できるよ うになりました。
- AMSまたはMMSを使用してログの保持ルールを設定する機能: ログ・データベースの領域を節約し、領域が不足するのを防止 できるようになりました。
- ログに表示される [次へ]ボタンと [戻る]ボタン: ボタンの追加により、ログ表示の操作性が向上しました。
- AMS上で集中管理されている格納域の名前を変更する機能
- AMSのタスク・ビューから新しいタスクまたはバックアップ計画を作成
- GFS(Grandfather/Father/Son)バックアップ・スキームでタスクの実行間隔を設定
- マウスが機能しない場合はキーボードで操作可能: Linuxメディアまたは仮想アプライアンスを使用しているお客様がマウスを 利用できない場合は、キーボードで操作できるようになりました。

# **詳細部分の改善**

- MMSにおけるベリファイ、削除、復元の各タスクの進行状況
- バックアップ計画の進捗インジケータ: スケジュールされた各バックアップの進行状況がひと目で分かるように表示します。
- 展開されたエージェントの進捗インジケータ: この情報は、MMSのダッシュボードおよびAMSのマシン・ビューに表示されます。
- 実行中のタスクおよび対話操作が必要なタスクをABR 10のコンソールに表示
- 次に実行されるバックアップを示すインジケータ
- リモート・インストールの進捗インジケータ
- バックアップ・タスク用の送信バイト数インジケータと重複除外比インジケータ
- バックアップ・タスクの詳細に情報フィールドを追加
- Citrix Readyの認定を取得済み
- バックアップを実行する際に空き領域がない場合は古いバックアップを自動的に削除: ディスク領域に余裕がない場合でも、 バックアップが実行されます。
- コマンドラインでエクスポートをサポート: このエクスポート機能を、コマンドラインで実行できるようになりました。
- ASNの格納域またはアーカイブを操作するコマンド(インポート): コマンドラインでASNの格納域またはアーカイブに対応で きるようになり、アーカイブをASNにインポートすることが可能になりました。
- インストーラがより便利に使いやすくなりました。
- 4つのラジオ・ボタン・ページを削除、コンポーネント・スキームを追加、および動作を変更

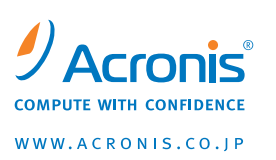

詳細情報については、http://www.acronis.co.jp/をご参照ください。

大企業/中小企業向け販売: 電子メール:sales\_jp@acronis.com OEMに関するお問い合わせ: 電子メール:oem\_jp@acronis.com

Copyright © 2000-2010 Acronis, Inc. All rights reserved. Acronis、Acronis Compute with Confidence、Acronis Backup & Recovery、 Secure Zone、およびAcronisロゴはAcronis, Inc.の商標です VMwareは、VMware Inc.の登録商標です。VMware Readyは、VMware Inc.の 商標です。Windows は Microsoft Corporation の登録商標です。記載されているその他の名称は、各所有者の商標または登録商標であ る可能性があり、そのようなものとして扱う必要があります。技術的な変更および図との差異が生じる可能性があり、誤りが含まれてい る可能性があります。2009-11